# **FAQ- Perguntas e dúvidas frequentes**

**Solicitação de Componentes Curriculares pela Internet**

 $\mathcal{S}^0$ 

- **Porque não podemos chamá-la de matrícula web?**
- Não podemos dizer que a solicitação de componentes é uma matrícula pois a UFRB confirmará a solicitação de componentes curriculares do discente após a verificação de vagas disponíveis;
- **ATENÇÃO!** A solicitação de componentes não garante a efetivação da matrícula do aluno. O estudante deve acompanhar constantemente sua situação acadêmica durante o período de solicitações, pelo site do Portal.

partir das datas mencionadas, ele terá acesso ao **Comprovante de Matrícula** e assim verá no que realmente se matriculou.

- **Fique atento às datas!**
- **19 a 23/11/2012-** 1ª etapa- solicitação de demandas (pré-matrícula);
- **03 a 17/12/2012** 2 ª etapa- solicitação de componentes curriculares;
- **03 /01/2013-** aluno já pode acessar o comprovante de matrícula e ver quais as disciplinas que conseguiu se matricular;
- **07 a 17/01/2013-** 3ª etapa- nova solicitação de componentes curriculares.
- **18/01/2013** aluno já pode acessar o comprovante de matrícula e ver quais as disciplinas que conseguiu se matricular;
	- **21 a 23/01/2013-** período presencial para ajustes na inscrição;

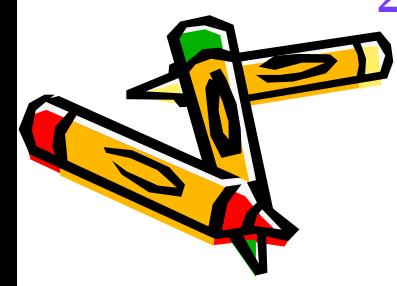

- **Por que a UFRB acrescentou mais uma etapa, a de levantamento de demandas (prématrícula)?**
- A fim de que os Centros possam dimensionar melhor as vagas das disciplinas. A pré-matrícula não possui horários, apenas as disciplinas da grade curricular do Curso.

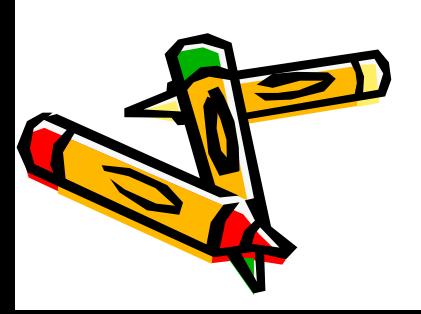

- **Como será a distribuição das vagas das disciplinas**?
- A UFRB escolheu os seguintes critérios para a disputa das vagas:
- **Discente regular semestralizado**: terá preferência na vaga aquele aluno que estiver solicitando vagas de disciplinas de seu semestre.
- **Média global-** terá preferência na vaga alunos com maiores notas ao longo da vida acadêmica.
- **Na segunda e terceira etapa!** haverá preferência também para os alunos que participaram da primeira etapa.

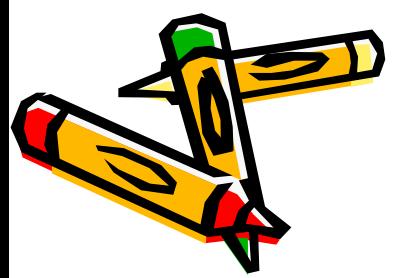

- **Como posso me matricular nas disciplinas optativas do meu curso?**
- Todos os alunos poderão solicitar pela internet as disciplinas optativas disponíveis para seu Curso a partir da 2ª etapa. A ordem de preferência se dará através da média global;

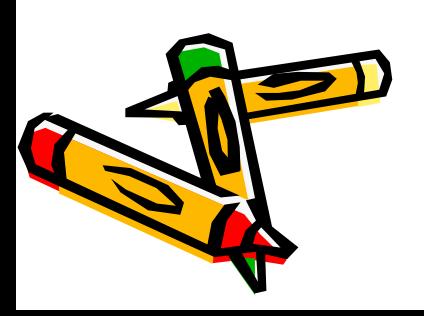

• **EXEMPLO I** 

 **FULANO**– Curso de Agronomia – 3ºsemestre  **CICLANO** -Curso de Agronomia –3ºsemestre **BELTRANO** -Curso de Agronomia –2º semestre

Disciplina solicitada: **CCA 018- Sociologia Geral** – do 3º semestre

 FULANO E CICLANO terão preferência na vaga, mas CICLANO tem média global maior. Então a sequência da confirmação para a matrícula na disciplina CCA 018 será a seguinte:

- **CICLANO**
- **FULANO**
- **BELTRANO**

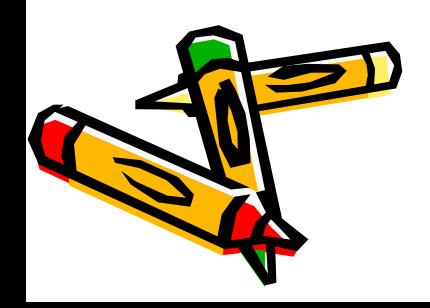

- **EXEMPLO II**
- **FULANO-** curso de Comunicação- 4º semestre
- **CICLANO** curso de Comunicação -5ºsemestre
- **BELTRANO**-curso de Comunicação- 6ºsemestre
- **Disciplina solicitada: CAH 317- Telejornalismo II do 7ºsemestre**
- OBS: não houve solicitações de discentes do 7ºsemestre.
- BELTRANO E CICLANO já cumpriram o Pré-requisito, mas FULANO não. BELTRANO tem média maior que CICLANO.
- A ordem de preferência na vaga da disciplina é a seguinte:
	- **BELTRANO**
	- **CICLANO**

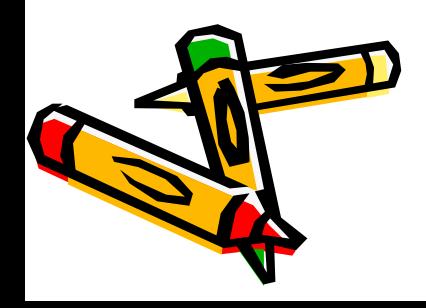

• **EXEMPLO III**

 **FULANO**– Curso de Filosofia – 4ºsemestre  **CICLANO** -Curso de Filosofia –5ºsemestre **BELTRANO** -Curso de Filosofia –5º semestre

Disciplina solicitada:**CFP 339- Filosofia da Religião**- optativa

Neste caso, a ordem de preferência à vaga será a mesma ordem da média global dos alunos (em ordem decrescente). CICLANO tem média maior que FULANO, que tem média maior que BELTRANO.

- **CICLANO**
- **FULANO**
- **BELTRANO**

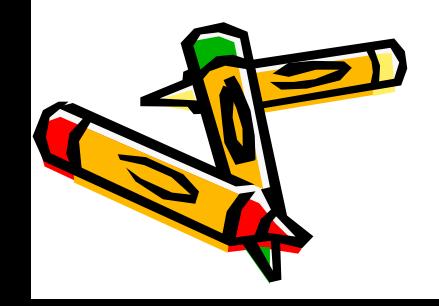

- **Caso não consiga vagas em uma turma da disciplina, poderei escolher outro horário?**
- Durante o período de solicitações o aluno poderá escolher se poderá ser alocado em outra turma, caso não seja contemplado com a vaga na turma escolhida.
- Exemplo: Curso de Psicologia- **CCS 236-Ética em Psicologia** – T01 e t02
- Caso o aluno tenha solicitado T01 e não consiga vaga, poderá marcar para ser alocado em T02, de acordo com os critérios mencionados.

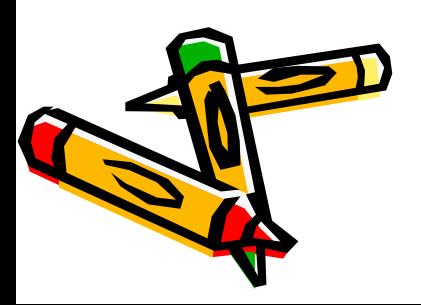

- **Sou formando 2012.2. Como efetuarei minha matrícula pela internet?**
- O estudante poderá participar da solicitação de componentes normalmente. Caso fique sem alguma disciplina após a confirmação da 3ª etapa, deverá procurar o Núcleo Acadêmico/Colegiado do Curso no período de ajustes presenciais para regularizar sua situação.

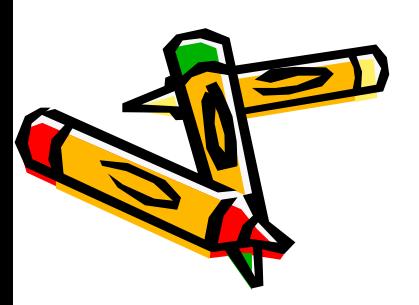

- **Venho de outra universidade. Não estou semestralizado, como faço para me matricular?**
- O estudante poderá participar da solicitação de componentes normalmente. Caso haja alguma pendência após a confirmação da 3ª etapa, deverá procurar o Núcleo Acadêmico/Colegiado do Curso no período de ajustes presenciais para regularizar sua situação, a depender da quantidade de vagas ainda disponíveis.

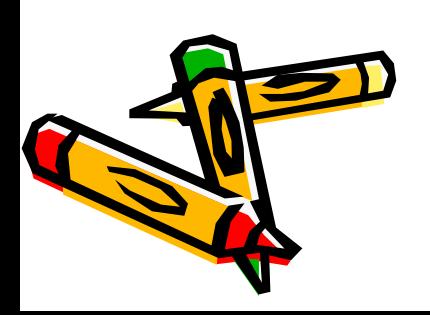

- **Quero me matricular em uma disciplina de outro curso. Como posso fazer isso pela internet?**
- Apenas as disciplinas da matriz curricular do aluno estarão disponíveis pela internet. Você deverá comparecer ao ajuste presencial para efetuar a inscrição em uma disciplina que não faça parte do Curso em que está matriculado, caso ainda existam vagas disponíveis.

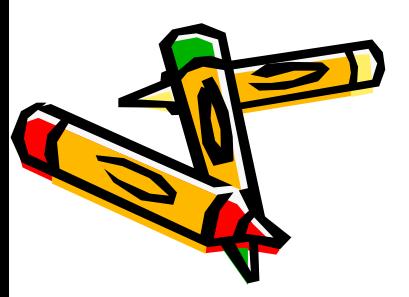

- **Não fiz a solicitação na primeira etapa. Posso prosseguir a partir da segunda etapa?**
- Sim. O aluno poderá efetuar a solicitação a partir da segunda-etapa.

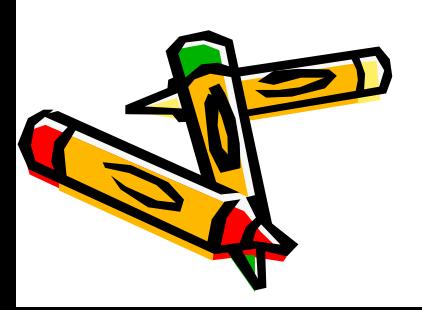

- **Não fiz a solicitação na segunda etapa. Posso prosseguir a partir da terceira etapa?**
- Sim. O aluno poderá efetuar a solicitação a partir da terceira etapa, embora haja preferência na distribuição das vagas para aqueles alunos que fizeram a 2ª etapa;

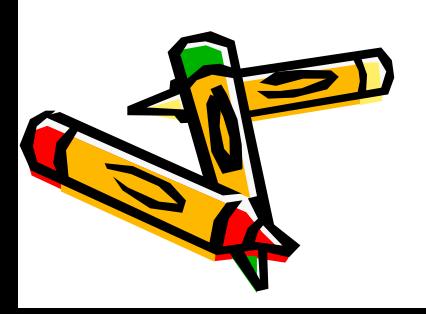

- **Poderei incluir outras disciplinas na terceira etapa da solicitação***?*
- Sim. Na terceira etapa, o aluno poderá solicitar novas disciplinas que não tenha conseguido na primeira. Só não poderá excluir disciplinas que tenha conseguido na segunda etapa. Apenas poderá efetuar exclusões na fase presencial.

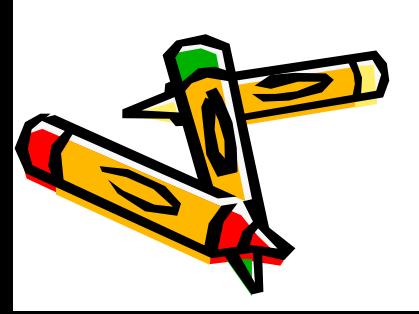

- **Perdi uma disciplina do primeiro semestre, vou poder solicitar a disciplina pela internet?**
- Aquelas disciplinas que fazem parte do "Pacote de Calouros" não estarão disponíveis para veteranos durante a solicitação de componentes. Você poderá procurar o Núcleo Acadêmico/Colegiado do Curso durante os ajustes presenciais para regularizar sua situação, de acordo com as vagas ainda disponíveis.

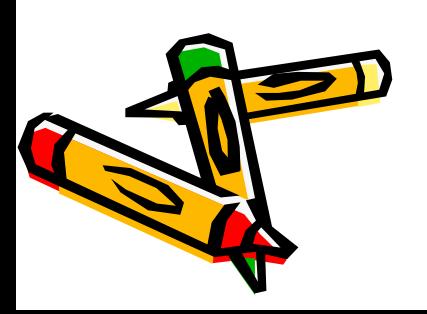

- **Não fiz a solicitação de disciplinas. Perdi a matrícula para o semestre 2012.2?**
- Ainda não. Você poderá tentar a matrícula durante o período de ajustes presenciais.
- Depois desta data, não haverá mais possibilidade de efetivação da inscrição, exceto para os casos que o Colegiado julgar imprescindível.

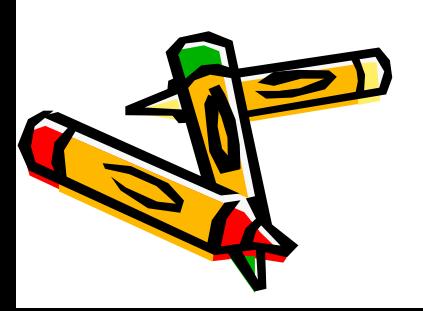

- **Minha situação acadêmica não foi boa em 2012.1, posso me matricular?**
- Caso o discente tenha atingido o Artigo 60, apenas poderá regularizar sua situação depois de abrir processo de permanência no Núcleo Acadêmico e efetuar sua matrícula na forma PRESENCIAL durante o período de ajustes. A permanência no curso não estará vinculada somente ao desempenho nas disciplinas, mas também ao DEFERIMENTO do pedido de permanência pelos órgão competentes!

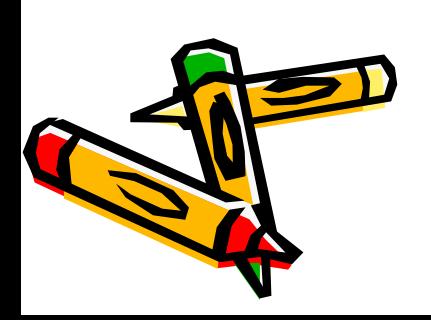

• .

*A UFRB conta com você para que possamos facilitar o processo de matrícula em componentes de nossa instituição.* 

*Sua participação é muito importante!*

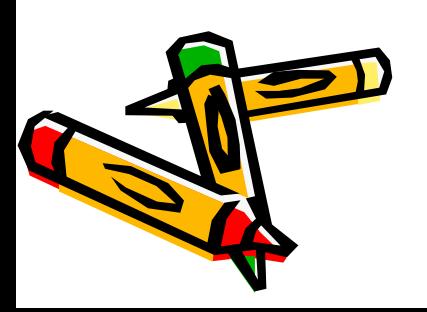

**Superintendência de Regulação e Registros Acadêmicos (SURRAC) Coordenadoria de Tecnologia da Informação (COTEC) Pró-Reitoria de Graduação (PROGRAD)**

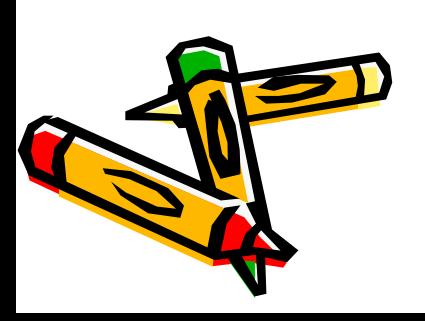